# **Cartélie Natura 2000 dans les Bouches-du-Rhône**

 **[ICI](http://cartelie.application.developpement-durable.gouv.fr/cartelie/voir.do?carte=Natura2000&service=DDTM_13) [>> lien in](http://cartelie.application.developpement-durable.gouv.fr/cartelie/voir.do?carte=Natura2000&service=DDTM_13) [TER](http://cartelie.application.developpement-durable.gouv.fr/cartelie/voir.do?carte=Natura2000&service=DDTM_13) [net](http://cartelie.application.developpement-durable.gouv.fr/cartelie/voir.do?carte=Natura2000&service=DDTM_13)  [ICI](http://cartelie.application.developpement-durable.gouv.fr/cartelie/voir.do?carte=Natura2000&service=DDTM_13) [>> lien in](http://cartelie.application.i2/cartelie/voir.do?carte=Natura2000&service=DDTM_13) [TRA](http://cartelie.application.i2/cartelie/voir.do?carte=Natura2000&service=DDTM_13) [net](http://cartelie.application.i2/cartelie/voir.do?carte=Natura2000&service=DDTM_13)**

10 11 12

 **Notice**

**>> Pour une première utilisation regarder directement le texte « recherche », surligné en jaune ci-dessous**

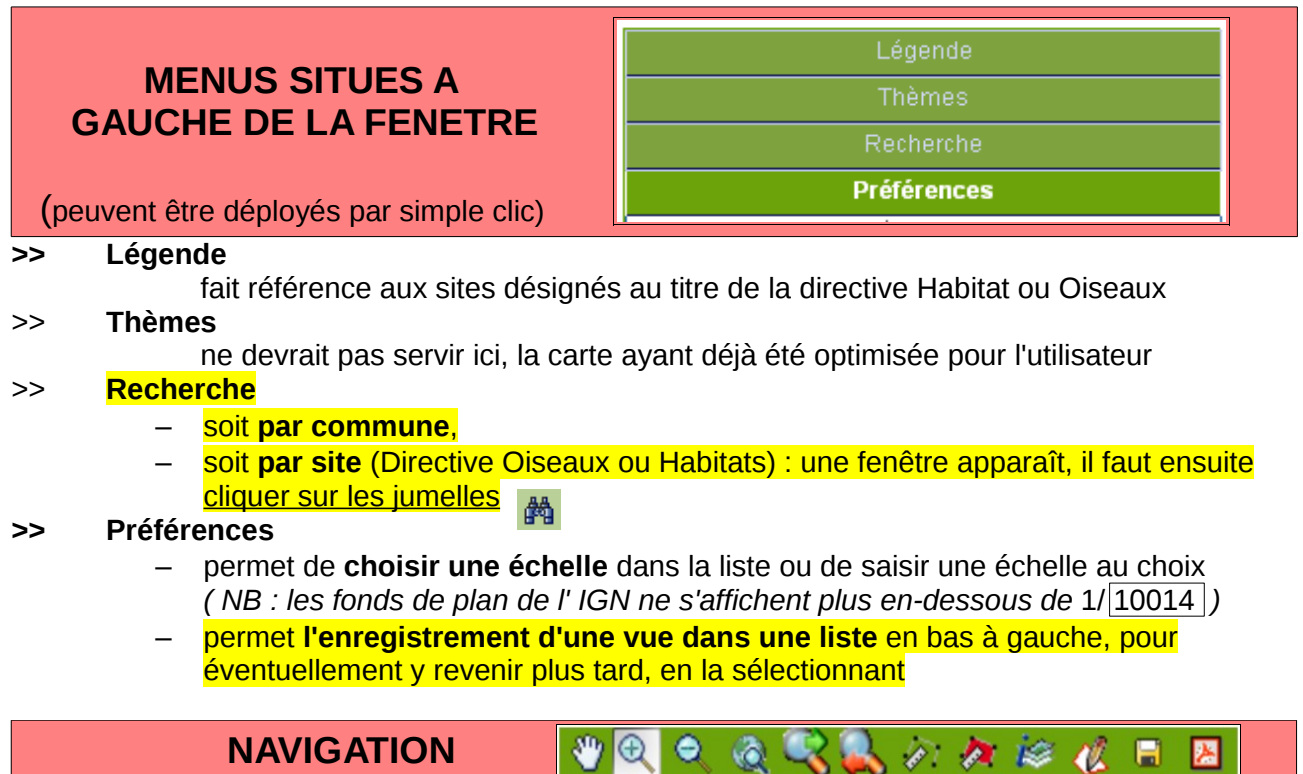

>> 1 : **déplacer la vue** dans n'importe quelle direction

 **SUR LA CARTE**

>> 2 : **zoomer** soit par un simple clic sur un point, qui sera le centre de la nouvelle vue, soit par un clic long dessinant un rectangle, pour définir la nouvelle vue,

 $\overline{1}$ 

 $\mathcal{P}$ 

3

 $\overline{4}$ 

 $5<sup>5</sup>$  $6\overline{6}$  $\overline{7}$   $8<sup>2</sup>$ 9

- >> 3 : « **zoom arrière »** par un simple clic sur la loupe
- >> 4 : **revenir à la vue globale** du département
- >> 5 et 6 : **revenir sur la vue précédente** et vice versa
- >> 7 : **mesurer une distance** entre 2 points ou d'un parcours : plusieurs points successifs peuvent être placés par simple clic (la distance cumulée apparaît en bas à droite) ; un double clic final valide le parcours total
- >> 8 : **mesurer une surface** (même fonctionnement que 7)
- >> 9 : **cliquer sur l'outil puis sur un point de la carte** pour obtenir les informations d'appartenance à un ou plusieurs sites

## **Autres liens utiles**

# **Visionneuse Natura 2000**

Lien vers une **visionneuse du zonage Natura 2000 à l'échelle européenne**, à partir de **photos aériennes : <http://natura2000.eea.europa.eu/>** *Utilisation très intuitive - informations sur le(s) site(s) par un simple clic sur un point de la carte.*

# **Visionneuse de la DREAL**

Outil beaucoup plus complet, dépassant le strict cadre de Natura 2000, et présentant l'ensemble des zonages de protection de la nature :

**<http://carmen.developpement-durable.gouv.fr/25/environnement.map>**